# L'Impact de la Crise Sanitaire sur le Trafic Portuaire de Béjaia(EPB)

Ramdani A., Ghiles L., Saadi N. et Aïssani D.

Research Unit LaMOS (Modeling and Optimization of Systems) and Faculty of Exact Sciences, Bejaia University, Bejaia 06000, Algeria

lamos bejaia@hotmail.com,

Résumé L'application des méthodes de la recherche opérationnelle au niveau des entreprises est indispensable pour améliorer les différents processus de service et production, c'est à cet effet qu'il est plus nécessaire pour une entreprise d'établir une planification future dans toutes les filières et les secteurs, un préalable indispensable pour réduire les risques ou encore annexer plus de bénéfice, et cela se fait notament avec les prévisions. Dans ce travail, nous avons étudié un phénomène clé de la prévision relevé durant notre stage au sein de l'EPB. L'objectif de notre étude est de traiter l'évolution de trafic des hydrocarbures et le trafic des conteneurs durant l'ère de la crise Covid- 19 et de prévoir les quantités de tonnage des hydrocarbures qui seront engendrées pour l'année 2021. Des modèles mathématiques sont formulés sur la base de la modélisation statistique et linéaire qui reflètent mieux les caractéristiques des systèmes étudiés. Dans un premier temps, nous avons modélisé les deux séries chronologiques en faisant appel à la méthode de Box et Jenkins et aux calculs des prévisions. Dans un deuxième temps, avec le principe de modélisation linéaire, nous avons établi un modèle qui sera ensuite appliqué pour le calcul des prévisions. La comparaison entre les résultats obtenus et les valeurs réelles permet d'apprécier l'impact de la crise sanitaire sur les deux terminaux.

Mots clés : Entreprise Portuaire de Bejaia ; Modélisation statistique ; Prévision ; Covid-19.

# 2.1 Introduction

La statistique est une science qui permet l'exploitation d'une masse d'informations provenant de l'observation d'un phénomène. Elle concerne un ensemble de méthodes mathématiques indispensables à l'analyse de grands ensembles de données et dont l'objectif est de fournir les éléments nécessaires à l'appréciation d'une situation et l'aide à la décision. Il existe, de nos jours, un ensemble de méthodes rigoureuses permettant d'analyser et de traiter des données concernant un phénomène et réaliser une étude qui permettra de comprendre son évolution et effecteur des prévisions, notamment sur les séries temporelles et régression linéaire. L'étude des séries temporelles correspond à l'analyse statistique d'observations régulièrement espacées dans le temps. Cette étude est appliquée dans plusieurs domaines, en météorologie, en économie, etc. Elle consiste à appliquer les méthodes de prévision. On distingue notamment, deux méthodes qui sont souvent utilisées, la méthode de Box et Jenkins (1976) et le lissage exponentiel. La première est très populaire grâce à sa simplicité et ses résultats fiables. La deuxième méthode a l'avantage de fournir une prévision "bon marché" et parfois très satisfaisante, mais les deux méthodes sont parfois loin d'être les mieux adaptées. L'analyse de régression peut être définie comme la recherche de la relation stochastique qui lie deux ou plusieurs variables. Son champ d'application recouvre de multiples domaines, parmi lesquels on peut citer la physique, l'astronomie, la biologie, la chimie, la médecine, la géographie, la sociologie, l'histoire, l'´economie, la linguistique et le droit. La régression est

l'une des méthodes les plus connues et les plus appliquées en statistique pour l'analyse de données quantitatives. Elle est utilisée pour établir une liaison entre une variable quantitative et une ou plusieurs autres variables quantitatives, sous la forme d'un modèle. Si on s'intéresse à la relation entre deux variables, on parlera de régression simple en exprimant une variable en fonction de l'autre. Si la relation porte entre une variable et plusieurs autres variables, on parlera de régression multiple. La régression linéaire simple et multiple font une classe particulière de modèles de régression. Le but est d'expliquer une variable dépendante, appelée variable endogène par une ou plusieurs variables explicatives, dites exogènes, à travers une fonction affine. Afin d'avoir une idée précise et claire de la manière de la mise en œuvre des outils statistiques, nous avons effectué un stage pratique à la direction exploitation de L'EPB ,au niveau du service statistique, où nous avons pu mettre en pratique nos connaissances théoriques acquises dans la matière. Durant notre stage pratique nous nous somme intéressé aux données statistiques des deux terminaux : le terminal hydrocarbure et le terminal à conteneur, qui figurent parmi les principaux terminaux du port, pour voir l'impact de la pandémie Covid- 19 sur ces deux potentiels, et cela sur la base de modélisations et des prévisions, en faisant appel aux deux méthodes ; la méthode de box et Jenkins et la méthode de la régression linéaire.

# 2.2 Position du problème

Le nombre des navires qui ont accosté au port de Béjaia a atteint 1.573 navires contre 1.974 navires en 2019, cette baisse est induite, explique l'entreprise publique, "par la diminution du mouvement de la navigation durant cette crise sanitaire dont nous subissons les effets depuis mars 2020, notamment après la fermeture des frontières, la baisse de la production mondiale et des échanges commerciaux internationaux".

Le terminal à conteneur, comme le terminal hydrocarbure, sont les terminaux les plus actifs dans le mouvement de la navigation de port de Béjaia, les quantités de tonnage qui s'engendre par le trafic des hydrocarbures connaissent une variation très élevées avant la crise sanitaire, bien précis, avant mars 2020, mais depuis, ces quantités ont connues un contraste remarquable, ce qui a causé des perturbation sur la gestion de cette marchandise à l'heure actuelle, et des difficultés de planification future pour le terminal hydrocarbure, en raison du manque d'informations présentes, et aussi l'incertitude de l'information future.

Pour opter à une planification adéquate, la question qui se pose est de savoir ; sur la base des prévisions, quelles sont les quantités de tonnage qui seront engendrées par le trafic des hydrocarbure dans cette crise sanitaire pour l'année 2021 ?, et quel est l'impact de la crise sanitaire sur le trafic à conteneur et le trafic des hydrocarbures durant l'année 2020 ?

# 2.3 Modélisation et résolution

Cette section concerne en premier temps l'étude statistique descriptive des données recueillies au niveau de EPB. Ensuite nous réalisons une étude prévisionnelle par la méthode de Box et Jenkins sur la quantité en tonne engendrée par le trafic des hydrocarbures .

La deuxième partie de cette section est consacrée à l'application numérique d'une régression linéaire multiple, avec les données qu'on a pu récupérer au sein de service statistique de l'EPB qui concerne le nombre des navires traités (les navires qui transportent les conteneurs) durant l'année 2019.

Le logiciel utilisé pour la réalisation de nos applications dans ce chapitre est le logiciel R.

# 2.3.1 Description des données

Lors de notre stage effectué au sein de l'entreprise EPB, nous avons recueilli les données concernant les quantités en tonne engendrées par le trafic des hydrocarbures de 2014 jusqu'à 2019 et le nombre de navires traités durant l'année 2019. Les données collectées sont représentées dans les tableaux ci-dessous.

# Collecte de données

Les données dont nous disposons proviennent des annuaires statistiques établis par le service d'exploitation de la Direction de l'EPB, qui regroupe les donneés des tonnages engendré par le traffic des hydrocarbures de 2014 jusqu'à 2019. Aprés la collecte de ces données, nous avons regroupé ces données dans un tableau de 12 mois sur 6 ans. Dans le but de prévoir le tonnage qui sera engendré pour l'année 2020, nous appliquons la méthode de Box et Jenkins.

| Année 2019 2018 2017 2016 2015 2014<br>Mois $\setminus$ |      |      |     |                |      |       |
|---------------------------------------------------------|------|------|-----|----------------|------|-------|
| jan                                                     | 1.2  | 1.6  | 1.9 | 1.9            | 2    | 2.8   |
| Fév                                                     | 2.5  | 2.5  | 2.6 | $\overline{c}$ | 1.7  | 2.5   |
| Mar                                                     | 1.3  | 1.3  | 1.3 | 1.5            | 2.8  | 1.8   |
| Avr                                                     | 2    | 1.8  | 1.5 | 1.3            | 1    | 1.115 |
| Mai                                                     | 1    | 1.5  | 1.3 | 1.4            | 1.3  | 1.4   |
| Jun                                                     | 1.2  | 1.6  | 1.2 | 1.16           | 1.21 | 1.2   |
| Jui                                                     | 1.3  | 1.5  | 1.2 | 1.2            | 1.3  | 1.3   |
| Aou                                                     | 1.24 | 1.32 | 1.5 | 1.3            | 1.5  | 1.5   |
| Sept                                                    | 1.5  | 1.2  | 1.6 | 1.7            | 1.2  | 1.7   |
| Oct                                                     | 2    | 1.3  | 1.2 | 1.5            | 1.7  | 1.9   |
| Nov                                                     | 1.9  | 2.5  | 1.5 | 2.5            | 1.8  | 1.9   |
| Déc                                                     | 2    | 2    | 2   | 2              | 2.5  | 1     |

TABLE 2.1: Tonnage engendré par le trafic des hydrocarbures de 2014 à 2019

#### 32 Ramdani A., Ghiles L., Saadi N. et Aïssani D.

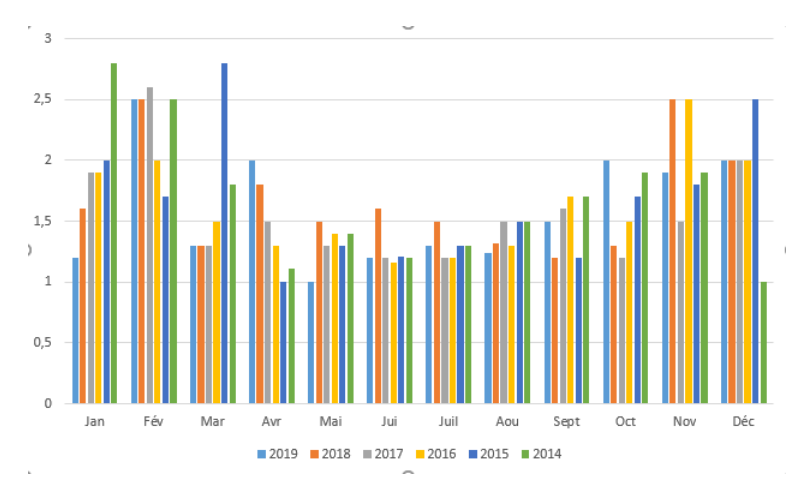

FIGURE 2.1: Tonnage engendré par le trafic des hydrocarbures de 2014 à 2019

D'après la figure (1), les valeurs de tonnage mensuels de 2014 jusqu'à 2019, c'est-à'dire avant la crise de Covid- 19, se varient dans un intervalle de 1 million de tonnes jusqu'à 2 million de tonnes en moyenne par mois, on remarque qu'elle atteint la valeur 2.8 million de tonnes en mars 2019, dans l'ensemble, si on varie la quantité totale qui s'engendre par année on trouve 18 million de tonnes en moyenne chaque ans.

| Mois, Année   2020   2019 |      |       |      |     |                | 2018 2017 2016 2015 |
|---------------------------|------|-------|------|-----|----------------|---------------------|
| Jan                       | 2    | 1.2   | 1.6  | 1.9 | 1.9            | 2                   |
| Févr                      | 1.7  | 2.5   | 2.5  | 2.6 | 2              | 1.7                 |
| Mar                       | 1.2  | 1.3   | 1.3  | 1.3 | 1.5            | 2.8                 |
| Avr                       | 1.15 | 2     | 1.8  | 1.5 | 1.3            | 1                   |
| Mai                       | 1.2  | 1     | 1.5  | 1.3 | 1.4            | 1.3                 |
| Jui                       | 1.1  | 1.2   | 1.6  | 1.2 | 1.16           | 1.214               |
| Juil                      | 1.2  | 1.3   | 1.5  | 1.2 | 1.2            | 1.3                 |
| Aou                       | 1.2  | 1.244 | 1.32 | 1.5 | 1.3            | 1.5                 |
| Sept                      | 1.1  | 1.5   | 1.2  | 1.6 | 1.7            | 1.2                 |
| Oct                       | 1.4  | 2     | 1.3  | 1.2 | 1.5            | 1.7                 |
| <b>Nov</b>                | 2    | 1.9   | 2.5  | 1.5 | 2.5            | 1.8                 |
| Déc                       | 1    | 2     | 2    | 2   | $\overline{c}$ | 2.5                 |

TABLE 2.2: Les quantités de tonnage engendrées par le trafic des hydrocarbures (2015-2020)

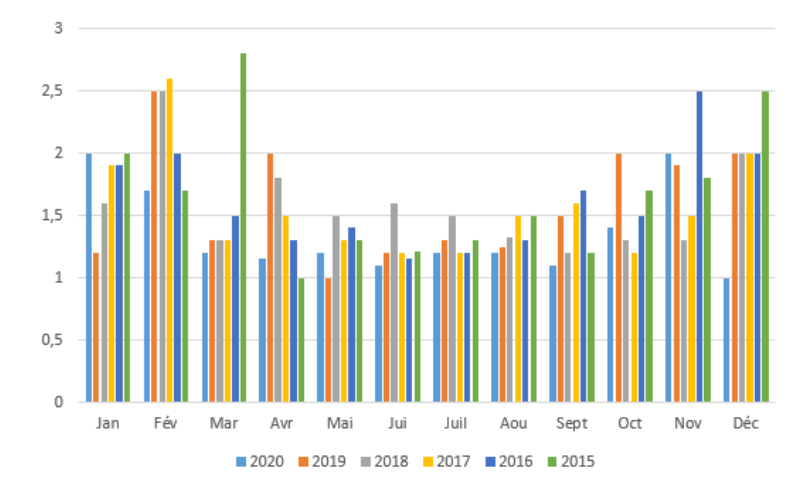

FIGURE 2.2: Tonnage engendré par le trafic des hydrocarbures (2015-2020)

D'aprés la figure (2), on constate que les valeurs de tonnage mensuels de 2015 jusqu'à 2019 se varaient dans un intervalle de 1 million de tonnes jusqu'à 2 millions de tonnes en moyenne par mois, bien avant la crise sanitaire, en revanche, pour l'année 2020, on remarque une baisse dans les quantités de tonnage. Cependant, on a enregistré une quantité de 15.7 millions de tonnes pour l'année 2020.

|            | Temps(mois) Importation(EVP) Exportation(EVP) Nombrenavires Livraison |      |    |      |
|------------|-----------------------------------------------------------------------|------|----|------|
| Jan        | 7080                                                                  | 950  | 25 | 6225 |
| Fév        | 6200                                                                  | 1500 | 18 | 6030 |
| Mar        | 7400                                                                  | 800  | 25 | 6100 |
| Avr        | 6500                                                                  | 800  | 20 | 6500 |
| Mai        | 7200                                                                  | 500  | 22 | 6420 |
| Jui        | 5600                                                                  | 600  | 23 | 6325 |
| Juil       | 6500                                                                  | 1000 | 26 | 4090 |
| Aou        | 7100                                                                  | 750  | 27 | 6380 |
| Sep        | 5300                                                                  | 650  | 21 | 6020 |
| Oct        | 6500                                                                  | 756  | 19 | 5400 |
| <b>Nov</b> | 6060                                                                  | 850  | 25 | 5990 |
| Déc        | 6550                                                                  | 990  | 22 | 7080 |

TABLE 2.3: Les nombre de navires (porte-conteneurs) traités durant l'année 2019

## 2.3.2 Prévision par de la méthode de Box-Jenkins(2020)

Dans cet exemple, on s'intéresse à effectuer une prévision sur le tonnage qui sera engendré par le trafic des hydrocarbures pour l'années 2020 à partir des données sur la période 2014-2019 (tableau 1). Pour cela on applique la méthode de Box-Jenkins dont le principe est d'étudier systématiquement une série chronologique à partir de leurs caractéristiques. L'objectif est de chercher dans la famille ARIMA et SARIMA le modèle le plus adapté pour représenter le phénomène étudié.

## 2.3.3 Présentation graphique des données

Afin de tracer le graphe de la série originale, il faut introduire les données sous forme d'un vecteur dans le logiciel R puis faire appel aux commandes suivantes qui permettent de le rendre sous forme d'une série chronologique.

 $> y = c(1.2, 2.5, 1.3, 2, 1, 1.2, 1.3, 1.244, 1.5, 2, 1.9, 2, 1.6, 2.5, 1.3, 1.8, 1.5, 1.6, 1.5, 1.32, 1.2, 1.3, 2.5, 2, 1.9)$ , 2, 1.5, 1.3, 1.4, 1.116, 1.2, 1.3, 1.7, 1.5, 2.5, 2, 2, 1.7, 2.8, 1, 1.3, 1.214, 1.3, 1.5, 1.2, 1.7, 1.8, 2.5, 2.8, 2.5, 1.8 , 1.115, 1.4, 1.2, 1.3, 1.5, 1.7, 1.9, 1.9, 1)

 $>$  serie=ts(y,start=c(2014,1),end=c(2019,12),frequency=12)

La commande qui nous permet de visualiser le graphe de la série originale est :

> plot(serie)

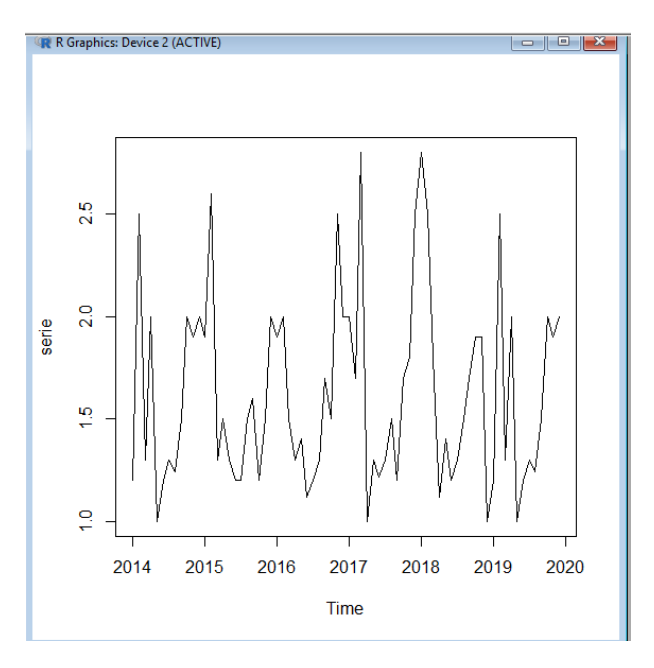

FIGURE 2.3: Le graphe de la série originale

Le graphe de la série originale figure(3) montre que celle-ci comporte une tendance et une composante saisonnière, pour illustrer cela nous allons décomposer la série originale en ses différentes composantes .Nous utilisons les commandes :

> domp=decompose(serie,type=c("additive","multiplicative"),filter=NULL)

 $> plot(domp)$ 

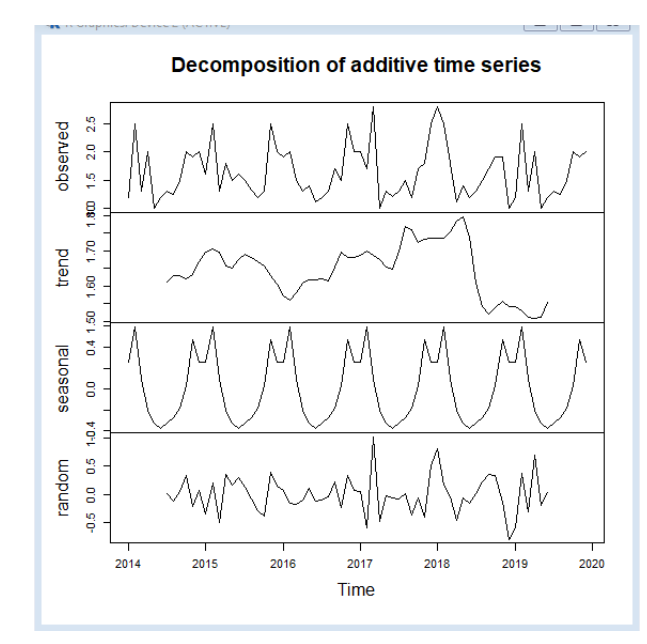

FIGURE 2.4: Graphe de la série et ses différentes composantes.

# 2.3.4 Analyse préliminaire

Les commandes qui nous permettent de visualiser respectivement le corrélogramme et le corrélogramme partiel de la série originale sont :

> acf(serie)

> pacf(serie)

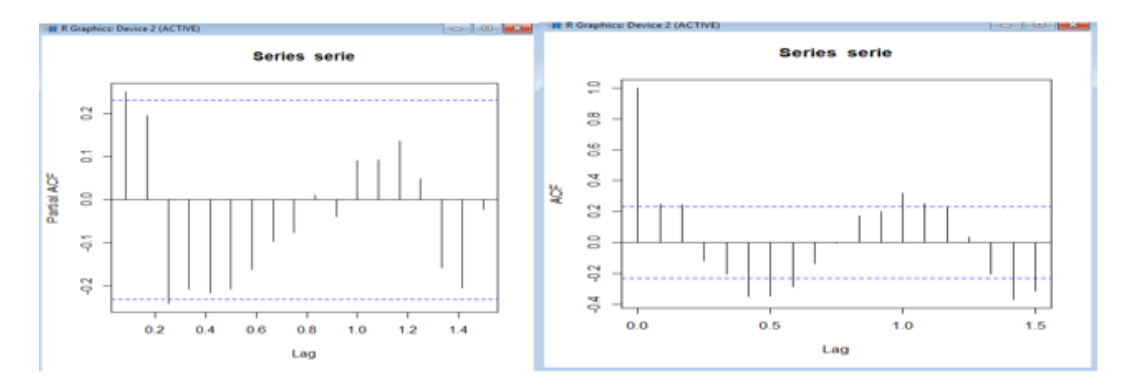

FIGURE 2.5: Corrélogramme et corrélogramme partiel de la série originale

# 2.3.5 Stationnarité

L'examen des deux graphes ACF et PACF nous suggèrent l'existence d'une tendance donc il sera nécessaire de la différencier, ainsi qu'une composante saisonnière, donc une différenciation d'ordre 12 sera nécessaire pour enlever cette saisonnalité.

L'instruction suivante nous permet d'affaiblir la variance de la série. On utilise la transformation en logarithme pour rendre la série stationnaire, en appliquant une différence première ordinaire et une différence saisonnière d'ordre 12. Les commandes qui nous permettent d'obtenir la série chronologique differencier sont les suivantes :

- > dift=diff(serie)
- > difs=diff(dift,frequency=12)
- $> plot(difs)$

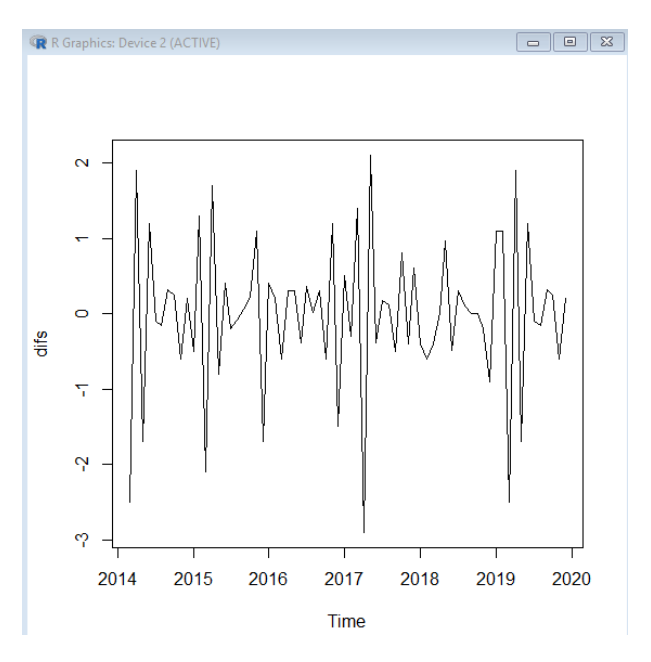

FIGURE 2.6: Graphe de la série chronologique differencier

## 2.3.6 Identification du modèle

D'apres le graphe de la série originale, on constate que cette serie est sujet a une saisonalite d'ordre 12 (12 mois) et une tendence. Donc le modèle adéquat est SARIMA $(p, d, q)(P, D, Q)_{(s=12)}$  En appliquant à la série originale un filtre ordinaire d'ordre  $1(d = 1)$ , et un filtre saisonnier d'ordre  $1(D = 1)$ , on a obtenu une série sans tendance ni saisonnalité.

Aprés avoir tester différents modèles, nous avons opté pour le modèle SARIMA  $(1, 1, 0)(0, 1, 1)_{12}$ . Les commandes qui nous permettent de visualiser respectivement le corrélogramme et le corrélogramme partiel de la série transformée sont :

 $>$  acf(difs)

> pacf(difs)

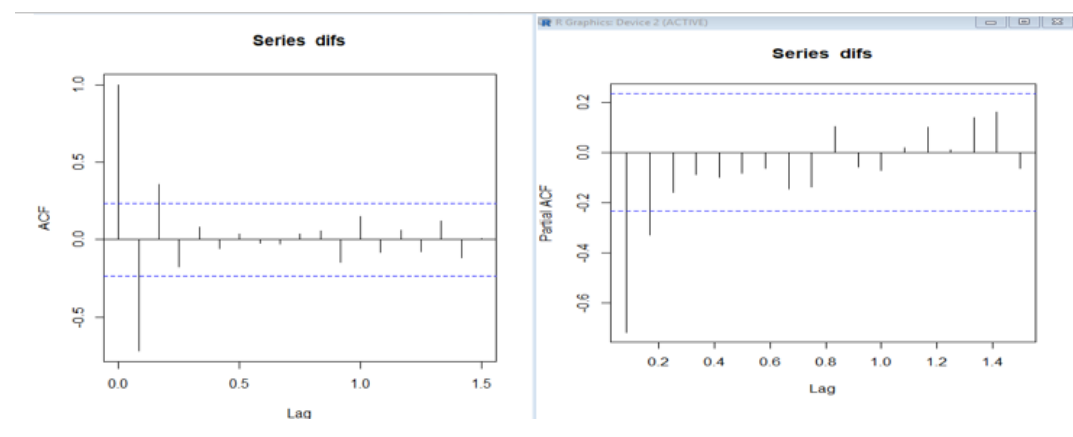

FIGURE 2.7: Corrélogramme et corrélogramme partiel de la série differencier

# 2.3.7 Estimation des paramètres du modèle

Aprés avoir opté pour un modèle SARIMA $(1, 1, 0)(0, 1, 1)_{12}$  la commande :  $>$  sarima=arima  $(s, order = c(1, 1, 0)$ , seasonal = list  $(order = c(0, 1, 1)$ , period = 12)), permet d'effectuer l'ajustement de la série et d'obtenir les résultats suivants : Les estimateurs des paramètres du modèle sont :

$$
\hat{\phi}_1 = -0.6213.
$$

$$
\hat{\theta}_s = -0.5808.
$$

Les écarts type des paramètres estimés sont :

$$
\hat{\sigma}(\hat{\phi}_1) = 0.1273.
$$

$$
\hat{\sigma}(\hat{\theta}_s) = 0.2269.
$$

Nous remarquons que tous les estimateurs vérifient les conditions de stationnarité :  $|\hat{\phi}| < 1, \hat{\theta}_s |, \hat{\theta}_s | < 1$  1 et d'inversibilité. Le modèle s'écrit :

$$
(1 - \hat{\phi}_1 B)(1 - B)(1 - B^{12})y_t = (1 - \hat{\theta}_s B^{12})\epsilon_t
$$

Alors

.

$$
(1+0.6213B)(1+B^{12})y_t = (1+0.5808B^{12})\epsilon_t.
$$

38 Ramdani A., Ghiles L., Saadi N. et Aïssani D.

#### 2.3.8 Validation du modèle

# Tests sur les coefficients du modèle

La valeur critique lue sur la table de student est  $T(72, 0.025) = 2,39$ 

1. Test de  $H_0: \phi_1 = 0^n$  contre  $H_1: \phi_1 \neq 0^n$  Ce test est basé sur la statistique  $T_s = \frac{|\phi_1|}{\delta \phi_1}$  $\frac{|\varphi_1|}{\delta\phi_1} \longrightarrow$  $t(n-2,\alpha/2)$ 

sa réalisation  $t_1 = \frac{0.6213}{0.1273} = 4.88 > 2.39$ , Alors on rejette l'hypothèse  $H_0$  et par conséquent on accepte l'hypotèse  $H_1$  donc le paramètre  $\phi_1$  est significativement différent de zéro.

2.  $H_0$ :  $\theta_s = 0$ *n* contre  $H_1$ :  $\theta_s \neq 2n$  Ce test est basé sur la statistique :  $T_s = \frac{|\hat{\theta_s}|}{\tilde{\sigma}\theta_s}$  $rac{|\theta_s|}{\tilde{\sigma}\theta_s}\longrightarrow t(n-2,\alpha/2)$ sa réalisation  $t_1 = \frac{0.5808}{0.2269} = 2.63 > 2.39$ , Alors on rejette l'hypothèse  $H_0$  et par conséquent on accepte l'hypotèse  $H_1$  donc le paramètre  $\theta_s$  est significativement différent de zéro

## Test sur les résidus

Ce test est basé sur la statistique suivante :

$$
Q = n(n+2) \sum_{i=1}^{n} \frac{p_i^2}{n-i} \longrightarrow \chi^2_{n-k}
$$

Test :  $H_0: \rho_1 = \rho_2 = \ldots = 0, i = 1, \ldots, n$  contre  $H_1: \exists i \in 1 \ldots, n; \rho_i \neq 0^n$ ,

où  $ρ<sub>i</sub>$  désignent les coefficients d'autocorrélations théoriques, √

M est la partie entière de :  $Min(n/2, 3)$  $\overline{n})$  donc  $n = 25$ .

L'instruction :

> Box.test(residu1,lag=23,type="Ljung") nous donne la valeur empirique de la statistique de Box et Ljung,  $Q^* = 13,6550$ . Au niveau de signification  $a = 0.05$  la valeur critique lue sur la table de khi-deux est :

$$
\chi^2_{M-k}(\alpha) = \chi^2_{25-2-1}(0,05) = \chi^2_{22}(0,05) = 26,245
$$

Comme  $Q^* = 17.578 < \chi^2_{22}0, 05 = 26, 245$ , alors on accepte l'hypothèse  $H_0$ , par conséquent les résidus forment un bruit blanc, le corrélogramme et le corrélogramme partiel des résidus nous montrent clairement que tous les pics sont à l'intérieure de l'enveloppe. Les commandes sous R qui nous permettent de les représenter sont :

- > residu=residuals(sarima)
- > residu1=ts(residu,start=2010,frequency=12)
- > acf(residu1)
- > pacf(residu1)

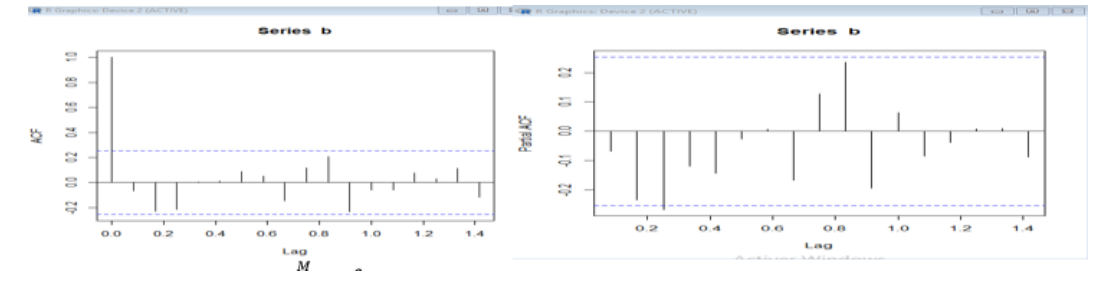

FIGURE 2.8: Corrélogramme et corrélogramme partiel des résidus.

# 2.3.9 Prévision

Les commandes qui nous permettent d'obtenir les prévisions pour l'année 2020 sont : > mydata.pred1=predict(mydata.arima111,n.ahead=12)

```
> mydata.pred1$pred
```

```
> mydata.predl=predict(mydata.arimall1,n.ahead=12)
> mydata.predl$pred
Time Series:
Start = 61End = 72Frequency = 1[1] 1.479052 1.357856 1.677086 1.565544 1.667962 1.573922 1.660269 1.580985 1.653783 1.586940 1.648316 1.591961
```
Le tableau ci-dessus nous montre les résultats de la prévision de tonnage engendré par le trafic des hydrocarbures (unité : million tonnes) obtenus avec le logiciel R est les valeurs réelles de l'année 2020 :

| mois (année 2020) \ année   Valeurs prévues   Valeurs réelles |          |      |
|---------------------------------------------------------------|----------|------|
| jan                                                           | 1.479052 | 2    |
| Fév                                                           | 1.357856 | 1.7  |
| Mar                                                           | 1.677086 | 1.2  |
| Avr                                                           | 1.565544 | 1.15 |
| Mai                                                           | 1.667962 | 1.2  |
| Jun                                                           | 1.573922 | 1.1  |
| Jui                                                           | 1.660269 | 1.2  |
| Aou                                                           | 1.653783 | 1.2  |
| Sept                                                          | 1.580985 | 1.1  |
| Oct                                                           | 1.653783 | 1.4  |
| <b>Nov</b>                                                    | 1.648316 | 2    |
| Déc                                                           | 1.591961 |      |

TABLE 2.4: Les résultats de la prévision de tonnage engendré par le trafic des hydrocarbures pour 2020

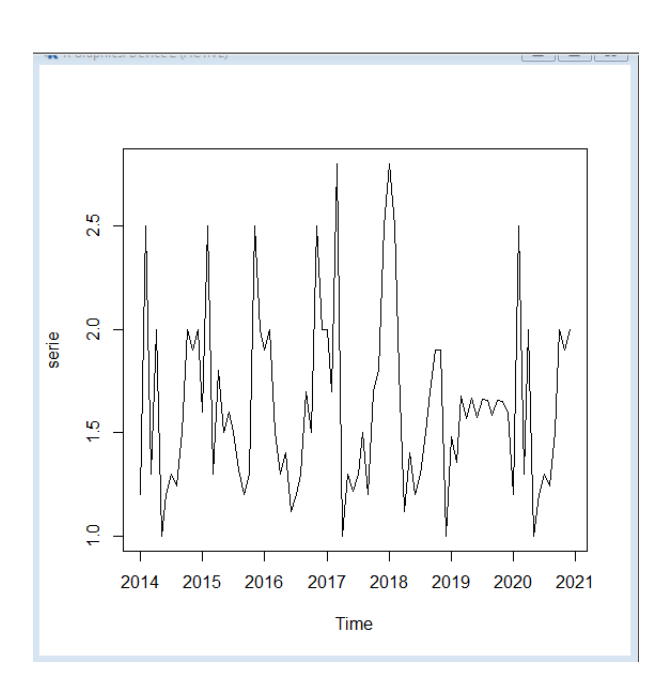

FIGURE 2.9: Graphe de la série et la prévision

# 2.3.10 Interprétation des résultats

D'après le tableau, les prévisions données par Box-Jenkins concernant les quantités de tonnage, montrent qu'il y a un grand écart avec les valeurs réelles, en revanche, si on fait la somme des quantités prévues pour l'année 2020 on obtient une quantité de 19.11 millions de tonnes, sachant que qu'à cette année le port a enregistré au total 15.7 millions de tonnes, cela s'explique qu'il y a plusieurs facteurs influents, parmi ces facteurs la crise de Corona virus qui a causé un grand recul dans le secteur de l'import et l'export.

cette prévision effectué nous éclaicit sur l'effet de cette crise sur trafic des hydrocarbures, on remarque qu'une perte de 4 million de tonnes induite de ce recul, sinon une quantité de 19.11 million de tonnes sera recueillie si les opérations import-expot n'ont été pas touchées par la crise sanitaire.

# 2.4 Prévision par la méthode de Box-Jenkins (2021)

Dans cet exemple, nous allons prédire les quantités de tonnage engendrées par le trafic des hydrocarbures pour 2021. Nous utilisons les données réelles de 2020.

### 2.4.1 Présentation graphique des données

Afin de tracer le graphe de la série originale, il faut introduire les données sous forme d'un vecteur dans le logiciel R puis appliquer les commandes suivantes qui permettent de le rendre sous forme d'une série chronologique.

 $> m = c(2, 1.7, 1.2, 1.15, 1.2, 1.1, 1.2, 1.2, 1.1, 1.4, 2, 1, 1.9, 2.6, 1.3, 1.5, 1.3, 1.2, 1.5, 1.6, 1.2, 1.5, 2, 1.9, 2.0, 1.2, 1.5, 1.6, 1.7, 1.7, 1.8, 1.2, 1.5, 1.6, 1.7, 1.7, 1.8, 1.6, 1.7, 1.7, 1.8, 1.8, 1.6, 1.7, 1.$ , 1.3, 1.4, 1.116, 1.2, 1.3, 1.7, 1.5, 2.5, 2, 2, 1.7, 2.8, 1, 1.3, 1.214, 1.3, 1.5, 1.2, 1.7, 1.8, 2.5, 2.8, 2.5, 1.8, 1.115, 1.4 , 1.2, 1.3, 1.5, 1.7, 1.9, 1.9, 1)

 $\Rightarrow$  serie = ts(m, start = c(2015, 1), end = c(2020, 12), frequency = 12)

La commande qui nous permet de visualiser le graphe de la série originale est :

> plot(serie)

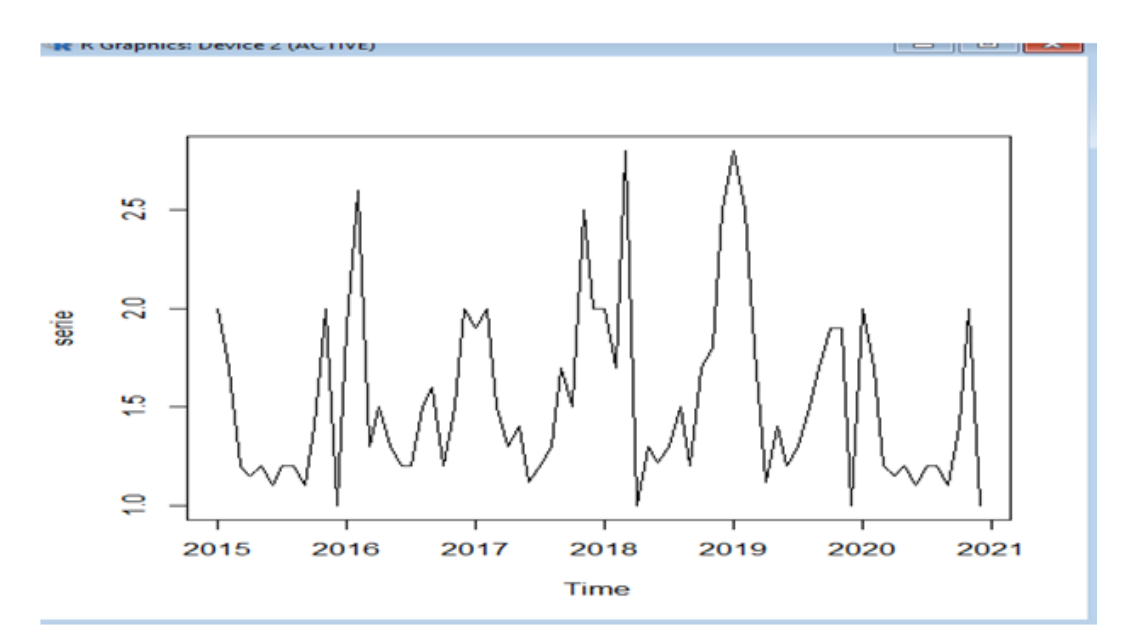

FIGURE 2.10: Graphe de la série originale

Les commandes qui nous permettent de visualiser respectivement le corrélogramme et le corrélogramme partiel de la série originale sont :

> acf(serie)

> pacf(serie)

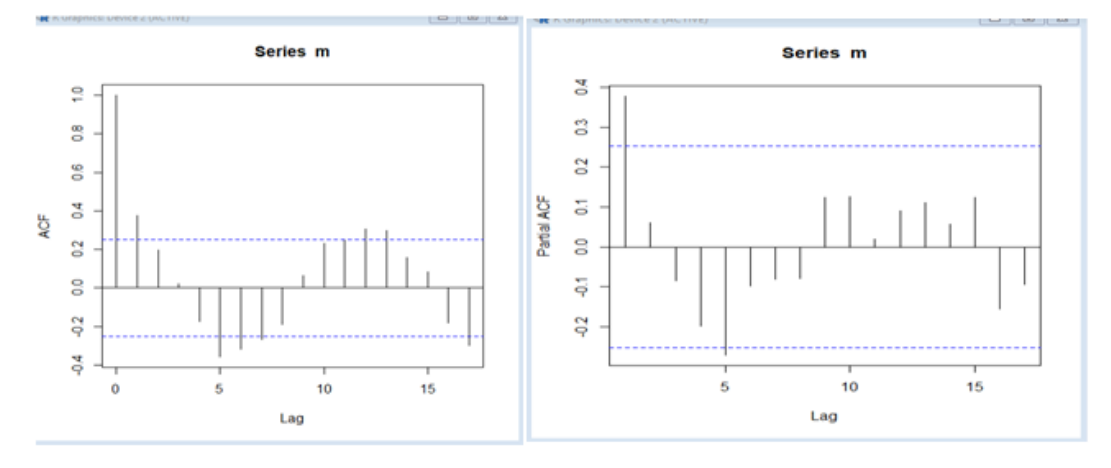

FIGURE 2.11: Corrélogramme et corrélogramme partiel de la série originale

# 2.4.2 Stationnarité

D'après les deux graphes de L'ACF et le PACF, la série que nous disposons est une série non stationnaire. Pour la rendre stationnaire, on doit éliminer sa saisonnalité et sa tendance, pour se faire nous utilisons la commande.

>adf.test(m,alternative="stationary")

```
> library ("tseries")
Registered S3 method overwritten by 'quantmod':
 method
                    from
  as.zoo.data.frame zoo
    'tseries' version: 0.10-48
    'tseries' is a package for time series analysis and computational
    finance.
    See 'library(help="tseries")' for details.
> adf.test(m, alternative="stationary")
        Augmented Dickey-Fuller Test
data: m
Dickey-Fuller = -4.1215, Lag order = 3, p-value = 0.01038
alternative hypothesis: stationary
```
on remarque que la propriété de la stationnarité est vérifiée,

# 2.4.3 Identification du modèle

Nous avons une série chronologique stationnaire, les modèles qui représente ce type de série sont AR(p), MA(q) et ARMA(p,q),après avoir testé différents modèles sous R, nous avons opté pour le modèle ARIMA(1 ; 0 ; 1) qui s'écrit aussi ARMA(1,1). Les commandes qui nous permettent d'identifier le modèle sont :

 $>$  mydata.arima111=arima(y,order=c(1,0,1))

> mydata.arima111

```
> arima (m. order=c(1.0.0))
C<sub>2</sub>11:
arima(x = m, order = c(1, 0, 0))Coefficients:
           arl intercept
      ari<br>0.3874
                   1.575<br>0.088
s.e. 0.1202sigma^2 estimated as 0.178: log likelihood = -33.44, aic = 72.87
> arima (m, order=c(1, 0, 1))
Ca11:\arima(x = m, \text{ order} = c(1, 0, 1))Coefficients:
arl mal intercept<br>0.4543 -0.0790 1.5753<br>s.e. 0.2330 0.2492 0.0907
sigma<sup>2</sup> estimated as 0.1777: log likelihood = -33.39, aic = 74.78
> arima (m, order=c(1, 0, 2))
cati:
\arima(x = m, \text{ order} = c(1, 0, 2))Coefficients:
0.00011101010101<br>arl mal ma2 intercept<br>0.3542 0.0017 0.1129 1.5757<br>s.e. 0.3214 0.3282 0.1581 0.0924
sigma^2 estimated as 0.1763: log likelihood = -33.16, aic = 76.33
> arima (m, order=c(1, 0, 3))
Call:\arima(x = m, \text{ order} = c(1, 0, 3))
```
Cette techecnique est basée sur le critère d'AIC ( Akaike Information Criterion),qui est calculée comme suit :

$$
AIC = \ln(SCR/n) + (2p/n)
$$

Tel que :

Ln : logarithme népérien.

SCR : la somme des carrés des résidus du modèle.

n : nombre d'observation.

P : le nombre de variable explicatives.

Premièrement on calcule l'AIC pour le modèle global et aussi pour chaque variable, puis nous éliminons les variables dont leurs AIC est petit, jusqu'à ce qu'on obtient le modèle approprié.

# 2.4.4 Prévision

Les commandes qui nous permettent d'obtenir les prévisions pour l'année 2021 sont :

 $> mydata.predict = predict(mydata<u>$  $.arima111, n<sub>a</sub>head = 12)$ </u> > mydata.pred1pred

44 Ramdani A., Ghiles L., Saadi N. et Aïssani D.

```
> mydata.predl=predict(mydata.arimall1, n.ahead=12)
> mydata.predl$pred
Time Series:
Start = 61End = 72Frequency = 1[1] 1.369764 1.481894 1.532839 1.555986 1.566503 1.571281 1.573452 1.574438
 [9] 1.574886 1.575090 1.575182 1.575225
```
Le tableau ci-dessous représente les résultats de la prévision de tonnage des hydrocarbures pour l'année 2021 :

| Mois(année2021) | Valeurs prévues |
|-----------------|-----------------|
| Jan             | 1.369764        |
| Fév             | 1.481894        |
| Mar             | 1.532839        |
| Avr             | 1.555986        |
| Mai             | 1.566503        |
| Jui             | 1.571281        |
| Juil            | 1.573452        |
| Aou             | 1.574438        |
| Sep             | 1.574886        |
| Oct             | 1.575090        |
| <b>Nov</b>      | 1.575182        |
| Déc             | 1.575225        |
|                 |                 |

TABLE 2.5: Les résultats de la prévision de tonnage des hydrocarbures pour l'année 2021

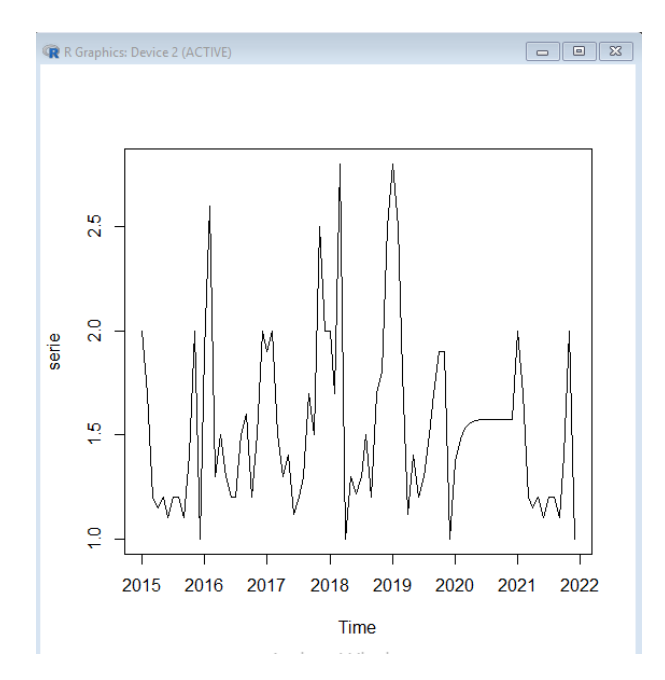

FIGURE 2.12: Graphe de la série et la prévision

## 2.4.5 Interprétation des résultats

D'aprés le tableau, les prévisions données par Box-Jenkins concernant les quantités de tonnage, nous donne une vision approximative pour l'année 2021.

Cependant, selon les résultats obtenus, le port de Béjaia enregistrera une quantité de 18.5 million de tonnes qui sera engendrée par le trafic des hydrocarbures en 2021, cela assure une hausse considérable de cette dernière par rapport à la quantité enregistrée en 2020.

Le premier exemples que nous avons traité nous fournis des informations importantes sur les quantités de tonnage des hydrocarbures pour les deux années 2020, cependant, les résultats obtenus nous confirme l'exactitude de la prévision en comparant les valeurs obtenues avec les valeurs réelles, cela nous confirme l'idée de la réalisation d'une prévision pour l'année 2021 dans le deuxième exemple.

L'étude réalisée dans le deuxième exemple nous donne une vision approximative sur les quantités de tonnages qui seront engendrées par le trafic des hydrocarbures en 2021, les résultats obtenus de cette prévision assurent une hausse des tonnages, ce qui permet aux responsables du port de Béjaia d'opterà une planification futur dans les secteurs concernés.

# 2.5 Prévision par la méthode de régression linéaire

Cette partie est consacrée à l'application numérique d'une régression linéaire multiple, avec les données qu'on a pu récupérer au sein de service statistique de l'EPB qui concerne le nombre des navires traités (les navires qui transportent les conteneurs) durant l'année 2019 (tableau 4.3). Nous avons essayé d'expliquer le nombre de navires traités en fonction de certain nombre de facteurs (Exportation, importation, temps,livraison) ensuite réaliser une prévision pour l'année 2020, tout en appliquant une régression linéaire multiple.

# 2.5.1 Modèle de régression

Pour formuler le modèle adéquat pour les choix des variables à expliquer, nous utilisons la méthode d'élimination (Back-Ward), cette méthode permet de sélectionner parmi les variables suggérées précédemment, celles les plus appropriées à prendre en considération pour notre modèle. Nous commençons par la création du tableau d'observation dans R..

#### 46 Ramdani A., Ghiles L., Saadi N. et Aïssani D.

```
> Importation=c(7080,6200,7400,6500,7200,5600,6500,7100,5300,650,6060,6550)
> Exportation=c(950,1500,800,800,500,600,1000,750,650,756,850,990)
> NbrNavire=c(25, 18, 25, 20, 22, 23, 26, 27, 21, 19, 25, 22)
> Livraison=c (6025, 6030, 6100, 6500, 6420, 6325, 4090, 6980, 6020, 5400, 5990, 7090)
> Temps=c(1:12)
> D=data.frame(Importation.Exportation.Livraison.NbrNavire.Temps)
> DImportation Exportation Livraison NbrNavire Temps
                                           6025950
                                                              25
\mathbf{1}7080
                                                                          \mathbf{1}1500 6025<br>800 6100<br>800 6100
\overline{2}6200
                                                               18
                                                                          \overline{2}\mathbf{3}7400
                                                              25
                                                                          \overline{\mathbf{3}}6500<br>64206500<br>7200
                              800<br>500
\overline{a}20
                                                                          \Delta\mathbf{E}_{\mathrm{c}}つつ
                                                                          \blacksquare500 6420<br>600 6325<br>1000 4090
           5600
                                                             23
6
                                                                          -6
          8600 600 6325 23 6<br>
6500 1000 4090 26 7<br>
7100 750 6980 27 8<br>
5300 650 6020 21 9<br>
650 756 5400 19 10<br>
6060 850 5990 25 11<br>
6550 990 7090 22 12
\overline{7}8
\mathbf{Q}101112\,ζT.
```
Maintenant sous R nous allons faire appel la fonction step() qui sert à appliquer la méthode d'élimination comme suit : :

```
step(lm(NbrNavire~Importation+Exportation+Livraison+Temps,data=D),direction="backward")
Start: AIC=25.13
NbrNavire \sim Importation + Exportation + Livraison + Temps
            Df Sum of Sq
                           RSS
                                  ATC
            1 7.359 49.689 25.050
- Temps
                        42,330 25,127
<none>
                  8.205 50.535 25.253
- Exportation 1
- Exportation 1 0.205 50.555 25.255<br>- Livraison 1 12.944 55.274 26.329<br>- Importation 1 42.826 85.156 31.515
Step: AIC=25.05
NbrNavire ~ Importation + Exportation + Livraison
           Df Sum of Sq
                           RSS
                                  ATC
                        49.689 25.050
<none>
Call:lm(formula = NbrNavire ~ fmmoration + Exportation + Livraison.data = D)Coefficients:
```
Cette techecnique est basée sur le critère d'AIC( Akaike Information Criterion),utilisée dans l'exemple précédent. Premièrement on calcule l'AIC pour le modèle global et aussi pour chaque variable, puis nous éliminons les variables dont leurs AIC est petit, jusqu'à ce qu'on obtient le modèle approprié.

Dans notre cas l'AIC de modèle global= 25 :13, on compare l'AIC pour chaque variable, et on sélectionne l'AIC le plus petit. On remarque que l'AIC le plus petit est AIC = 25 :050, qui correspond à l'AIC de la variable temps, on le compare avec l'AIC global on trouve que AIC(temps) < AIC global, donc on supprime la variable temps. D'où, les variables retenues sont : Importation, Exportation, Livraison.

Le modèles s'écrit :

 $NbrVessel = \beta_0 + \beta_1 Importion + \beta_2 Exportion + \beta_3 Livration + \epsilon$ 

D'après la fonction step() function, on obtient les estimateurs :

$$
\hat{\beta}_0 = 28, 1, \quad \hat{\beta}_1 = 0, 001, \quad \hat{\beta}_2 = -0, 004, \quad \hat{\beta}_3 = -0.001
$$

alors

 $Nbr\hat{V}essel = 28.1 + (0.001)Import + (-0.004) Expert + (-0.001) Livingor.$ 

## 2.5.2 Tests statistiques de Student et Fisher

Pour effectuer les tests de Student et Fisher, nous utilisons la fonction summary() dans R.

```
> summary (1m (NbrNavire~Importation+Exportation+Livraison+Temps, data=D))
Call:
lm(formula = NbrNavire ~ Imporation + Exportation + Litvaraison +Temps, data = D)
Residuals:
   Min
           10 Median
                           30Max
-2.6024 -1.7405 0.2027 0.9863 3.4892
Coefficients:
             Estimate Std. Error t value Pr(>|t|)
(Intercept) 25.5968373 7.2411876 3.535 0.00953 **
Importation 0.0012916 0.0004854 2.661 0.03241 *
Exportation -0.0035536 0.0030509 -1.165 0.28225
Livraison -0.0015299 0.0010457 -1.463 0.18686
Temps
            0.2609059 0.2365165
                                  1.103 0.30645
Signif. codes: 0 '***' 0.001 '**' 0.01 '*' 0.05 '.' 0.1 ' ' 1
Residual standard error: 2.459 on 7 degrees of freedom
Multiple R-squared: 0.5411, Adjusted R-squared: 0.2789
F-statistic: 2.064 on 4 and 7 DF, p-value: 0.1894
```
Le coefficient de détermination  $R^2 = 0, 54$ , nous avons donc un bon ajustement linéaire.

#### 2.5.3 Test global de Fisher

Nous testons les hypothèses suivantes :

$$
H_0: \beta_0 = 0; \hat{\mathrm{e}}t a_1 = 0; \hat{\mathrm{e}}t a_2 = 0; \beta_3 = 0;
$$

contre

$$
H_1: \beta_0 \neq 0; \beta_1 \neq 0; \beta_2 \neq 0; \beta_3 \neq 0.
$$

Ce test est basé sur la statistique de Fisher (statistique F)  $F^*$ :

Nous avons  $F^* = 3.535$ , au niveau de signification de  $\alpha = 0.05$  la valeur sur la table de Fisher est  $F(4, 9, 0.05) = 2.60$ , comme  $F^* > F(4, 9, 0.05)$  nous rejetons  $H_0$ , donc le modèle est globalement significatif.

# 2.5.4 Test étudiant individuel

Au seuil de signification  $\alpha = 0, 05$  nous avons : Pour  $\hat{\beta_0}$ 

$$
H_0: \hat{\beta}_0 = 0;
$$

Contre

 $H_1$ :  $\hat{\beta}_0 \neq 0$ 

$$
t(0.05; 9) = 3.535 > T_{\hat{\beta}_0} = 0.00953.
$$

Conclusion Nous acceptons l'hypothèse  $H_1$ . Pour  $\hat{\beta_1}$ 

Contre

 $H_1 : \hat{a_1} \neq 0.$  $t(0.05; 9) = 2.661 > T\hat{\beta}_1 = 0.03241$ 

Conclusion Nous acceptons l'hypothèse  $H_1$ . Pour  $\hat{\beta_2}$ 

Contre

 $H_1$  :  $\hat{\beta}_2 \neq 0$ .  $t(0.05; 9) = -1.165 > T\hat{\beta}_2 = 0.28225.$ 

 $H_0: \hat{\beta}_2 = 0;$ 

Conclusion Nous rejetons l'hypothèse  $H_0$ .

Pour  $\hat{\beta_3}$ 

 $H_0: \hat{\beta}_3 = 0;$ 

Contre

$$
H_1: \hat{\beta}_3 \neq 0.
$$
  

$$
t(0.05; 9) = -1.463 > T\hat{\beta}_3 = 0.18686.
$$

Conclusion

Nous acceptons l'hypothèse  $H_1$ .

$$
H_0: \hat{\beta_1} = 0;
$$

# 2.5.5 Intervalle de confiance

Nous calculons l'intervalle de confiance pour les quatre coefficients avec la fonction confint() sous R. On obtient :

L'intervalle de confiance pour  $\hat{\beta}_0$  :  $IC_0 = [1.204171e + 0.103317408]$ ; L'intervalle de confiance pour  $\hat{\beta}_1$  :  $IC_1 = [3, 736097 \exp(-5); 0.002080983]$ ; L'intervalle de confiance pour  $\hat{\beta}_2$  :  $IC_2 = [-1.122047 \exp(-2); 0.002739299]$ ; L'intervalle de confiance pour  $\hat{\beta}_3$ :  $IC_3 = [-3, 748486 \exp(-3); 0.001071472]$ . Nous avons  $:\hat{\beta}_0 \in IC_0$ ,  $\hat{\beta}_1 \in IC_1$ ,  $\hat{beta}_2 \in IC_2$ ,  $\hat{\beta}_3 \in IC_3$ . Ensuite, le modèle est validé.

# 2.5.6 Prévision

Afin de faire une prévision du nombre de navires qui seront traités pour l'année 2020, nous utilisons la fonction predict() sous R.

Ci-dessus, les résultats approximatifs des prévisions :

Le tableau suivant présente les résultats de la prévision et le nombre réel de navires traités en 2020 :

|      | Mois Nombre de navires prévus en 2020 Nombre de navires réel en 2020 |    |
|------|----------------------------------------------------------------------|----|
| Jan  | 23                                                                   | 22 |
| Fév  | 20                                                                   | 22 |
| Mar  | 24                                                                   | 25 |
| Avr  | 23                                                                   | 23 |
| Mai  | 25                                                                   | 27 |
| Jui  | 23                                                                   | 20 |
| Juil | 25                                                                   | 19 |
| Aou  | 23                                                                   | 29 |
| Sep  | 23                                                                   | 25 |
| Oct  | 18                                                                   | 21 |
| Nov  | 23                                                                   | 24 |
| Déc  | 21                                                                   | 23 |

TABLE 2.6: Nombre des navires réels et prévus pour l'année 2020

# 2.5.7 Interprétation des résultats

D'après les résultats obtenus, nous constatons que le nombres de navires prévus et réels sont approximativement analogues durant tous les mois, alors nous déduisons que dans l'ensemble, si nous comparons le nombre de navires traités dans les deux années, nous déduisons que le trafic des conteneurs au niveau du port de Béjaia face a la crise sanitaire est stable par rapport à l'année précedente.

# 2.5.8 Conclusion

Dans cette partie, nous avons procédé dans un premier temps àl'application de la méthode Box et Jenkins, étant donné que la première série n'est pas stationnaire (elle comporte une tendance et une saisonnalité), il a été question d'une différenciation d'ordre 1 et saisonnière d'ordre 12 . Aprés la stationnarisation de la série, et àà partir des graphiques des fonctions d'autocorrélation et d'autocorrélation partielle, nous avons sélectionné le modèle SARIM A(1 ; 1 ; 0)(0 ; 1 ; 1)12. La validation du modèle s'est faite grâce au test de student sur les cofficients et le test de Ljung-Box sur les résidus. Ainsi, nous avons pu obtenir des prévisions pour l'année 2020. Puis nous avons élaboré un modèle de série chronologique avec la même méthode pour effectuer une prévision pour l'année 2021. Dans un deuxième temps, nous avons modélisé le nombre de navires traités en 2019 avec la méthode de la régression linéaire multiple pour effectuer une prévision pour 2020.

# 2.6 Conclusion générale

À la lumière de notre travail, nous avons présenté d'une part, une revue statistique d'une série chronologique qui représente, dans notre cas, les quantités de tonnage engendrées par le trafic des hydrocarbures par mois sur six ans, d'une autre part, un modèle de régression linéaire multiple. Comme indiqué dans l'introduction, le but de cette étude sur cette série chronologique, et de ce modèle de régression linéaire est la prévision, qui consiste à utiliser le meilleur des modèles estimés pour donner les valeurs estimées à des instants futurs. En premier lieu, nous avons présenté les méthodes statistiques de la prévision telle que la méthode de Box et Jenkins et de la régression linéaire multiple. En deuxième lieu, grâce au logiciel R, nous avons appliqué la méthode de Box et Jenkins pour prévoir les quantités de tonnage de l'année 2020. Dans le but d'effectuer une comparaison avec les valeurs réelles et voir l'impact de la pandémie Covid-19 sur le trafic hydrocarbure, nous avons élaboré un modèle de série chronologique avec la même méthode pour effectuer une prévision pour l'année 2021. Ensuite, nous avons adopté la méthode de la régression linéaire multiple pour modéliser le nombre de navires traités en 2019 avec certains facteurs (livraison, importation, exportation, temps), et réaliser une prévision pour l'année 2020. Les résultats obtenus montrent que pour le trafic hydrocarbure, la quantité annuelle enregistrée en 2020 semble être inférieure à la quantité prévue, cela éclaircit l'influence de la pandémie Covid-19 sur les opérations import-export de ce terminal. La prévision pour l'année 2021 permet de nous enrichir sur la vision future et envisager une planification assez adéquate pour les années à venir. L'étude réalisée sur le trafic des conteneurs montre que la crise sanitaire n'impact pas sur les mesures de performance, au vue de de la comparaison du nombre réel des navires traités en 2020 avec le nombre de navires obtenu par les prévisions.

# 2.7 Bibiographie

- [1 ] S. Adjabi. "Cours des méthodes statistiques de prvésions". Département de Recherche Opérationnelle, Université de Bejaia, 2013-2014.
- [4 ] F. Avram. "Séries temporelles : Régression et modélisation ARIMA (p, d, q)". Université de Pau, 2012.
- [5 ] A. Ahmed, Contribution à l'économètrie dans des séries temporelles à valeurs entières, Université Charle de Gaulls Lille 3 (2016).
- [6 ] G. Arnauad (2012/2013). Régression linéaire. Université Rennes 2 Master de statistique.
- [7 ] A. Antoniadis, J. Berruyer ,R. Carmona (1992). Régression non linéaire et applications, Economica.
- [8 ] J. Bergonzini et C. Duby (1995). Analyse et planification des expériences. Les dispositifs en blocs, ed. Masson, Paris, Milan, Barcelone, p 353.
- [10 ] G. Box and G.M. Jenkins. "Time series analysis : forecasting and control". 2nd edition, Holden- Day, San Francisco, 1976.
- [11 ] M. David et J.S. Michaud. "La prévision approche empirique d'une méthode statistique". Université de Lyon, Messon, 1983.
- [12 ] J. Daudin, J. c. duby ; s. robin et p. trécourt. "Analyse des série chronologiques".Université de Bordeaux, 1996.
- [13 ] R. Giraud et N. Chaix (1989). Econométrie. Presses Universitaires de France (PUF).
- [14 ] D. C. Hoaglin, and R. E. Welsch, (1978) : The hat matrix in regression and anova. The American Statistician.
- [16 ] V. Fourcassié et C. Jost, (2012). Introduction aux modeles linéaires généraux (General linear model - GLM). Cours Modules Statistiques Master 2 NCC.
- [17 ] G. Melard. "Méthodes de prévision à cours terme." Université de Bruxelle, 1990.
- [19 ] Y. Tillé, (2011). Résumé du Cours de Modèles de Régression. Institut de statistique, Université de Neuchâtel.